# Tips, Tricks, & Best Practices For Digital Auditions

With many applications moving to a digital format for competitions, colleges, and contests, here are strategies to help your students prepare recordings, comply with requirements, and showcase themselves as a musician.

# **Preparation**

*Professional equipment is not necessary. It's more about the music than the video.*

### **Device**

- A tablet or smartphone is all you need.
- If the audio quality is subpar/muffled consider an external microphone.
- *Resource*: a simple tripod to ensure stability (\$20-\$30 on Amazon).

### **Location**

- Find a quiet and clutter free space.
- Your studio is perfect.
- If you have access to a stage, this is another great option.

## **Lighting**

- Use natural light if possible or warm lamp light, but be careful about combining them.
- Only set up light in front of the student. Backlighting washes out the shot.

### **Setup**

- Setup device horizontally (landscape orientation).
- Be sure to capture the student, their hands, and the instrument.
- Treat the the camera as if it were the judges.

## **Execution**

### *You get a second chance. Remember the goal is to capture an honest and natural performance.*

## **Test**

- Run a technical dress rehearsal with everything in place.
- Test the dynamic extremes of the piece.

### **Recording guidelines**

• Read the guidelines carefully and comply with everything required (i.e. Should the recording be one continuous take? Is there a time limit?).

### **Submission requirements**

- Check for additional requirements such as adding a spoken introduction.
- Organizations may ask for a video essay as well, which can be filmed on the same day.

## **Treat as a live audition**

- Dress appropriately and follow audition etiquette (i.e. memorize the music).
- Keep playing from start to finish! The performance quality may diminish after 3-5 takes and it's better to have one complete recording than none.

# **Completion**

### *Seek help if you are having difficulty troubleshooting.*

### **Transfer file**

- Import the recording to a computer so you can review the quality and prepare the file.
- Trim the beginning and end as necessary, but do not edit further within the recording.
- Save/publish the recording file. Do not just save it in the editing program.
- *Resources*: iMovie, Windows Movie Maker, QuickTime.

#### **Troubleshoot**

- Compress the file if it exceeds 4GB and convert it to a better file type (we recommend MP4).
- *Resource*: Handbrake [\(handbrake.fr](https://handbrake.fr/)).

#### **Deadline**

- Start the process of recording early, giving yourself ample time to get everything right. Though unlikely, if technical difficulties arise, you want to be ahead of the game.
- Don't be part of the 40% that submit within the last 48 hours of the deadline.

#### **Maximize your efforts**

- With your setup in place, schedule all of your students to record their auditions during the same week or month.
- Help your student find other opportunities to use the recording ([getacceptd.com/directory\)](http://getacceptd.com/directory).

## **Resources**

### *Acceptd is here to help!*

### **Quick Help Links:**

- Importing your [video from an iPad to your co](mailto:bsowash@getacceptd.com)mputer
- **Fixing a distorted video** 
	- o **iMovie** [\(for Mac users\)](https://support.apple.com/en-us/HT201302)
	- [Quicktime](https://support.getacceptd.com/hc/en-us/articles/205390294-I-filmed-my-video-using-iPhone-iPad-and-it-appears-distorted-How-do-I-fix-my-video-that-looks-distorted-) (for Mac or Windows users)
	- [Handb](http://www.apple.com/mac/imovie/)rake (for Mac or Windows users)
- Compr[essing you](http://www.apple.com/quicktime/)r video with Handbrake

### **Submitting [an applicati](https://handbrake.fr/downloads.php)on on Acceptd?**

- Help Desk: [support.getacceptd.com](https://support.getacceptd.com/hc/en-us/articles/205389954-Converting-video)
- Email: support@getacceptd.com
- Phone: 888-725-2122

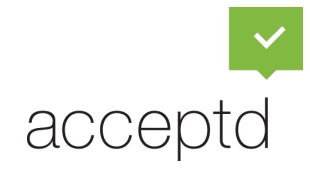